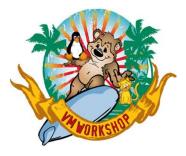

## **Preparing for 8-Member SSI**

John Franciscovich z/VM Development and Service francisj@us.ibm.com

#### IBM IT

#### Infrastructure

The following are trademarks of the International Business Machines Corporation in the United States and/or other countries.

| Db2*<br>DirMaint<br>DS8000*<br>ECKD<br>FICON* | FlashCopy*<br>FlashSystem<br>GDPS*<br>ibm.com<br>IBM Cloud* | IBM eserver<br>IBM (logo)*<br>IBM Z*<br>LinuxONE*<br>LinuxONE Emperor<br>LinuxONE Rockhopper | OMEGAMON*<br>PR/SM<br>RACF*<br>System z10*<br>System 390*<br>WebSphere* | XIV*<br>z13*<br>z13s<br>z14<br>z15<br>z16 | z10 BC<br>z10EC<br>z/Architecture*<br>zEnterprise*<br>zPDT<br>z/OS* | zSecure<br>zSeries*<br>z/VM*<br>z Systems* |
|-----------------------------------------------|-------------------------------------------------------------|----------------------------------------------------------------------------------------------|-------------------------------------------------------------------------|-------------------------------------------|---------------------------------------------------------------------|--------------------------------------------|
|-----------------------------------------------|-------------------------------------------------------------|----------------------------------------------------------------------------------------------|-------------------------------------------------------------------------|-------------------------------------------|---------------------------------------------------------------------|--------------------------------------------|

#### \* Registered trademarks of IBM Corporation

Adobe, the Adobe logo, PostScript, and the PostScript logo are either registered trademarks or trademarks of Adobe Systems Incorporated in the United States, and/or other countries.

IT Infrastructure Library is a Registered Trade Mark of AXELOS Limited.

ITIL is a Registered Trade Mark of AXELOS Limited.

Linear Tape-Open, LTO, the LTO Logo, Ultrium, and the Ultrium logo are trademarks of HP, IBM Corp. and Quantum in the U.S. and other countries.

Intel, Intel logo, Intel Inside, Intel Inside logo, Intel Centrino, Intel Centrino logo, Celeron, Intel Xeon, Intel SpeedStep, Itanium, and Pentium are trademarks or registered trademarks of Intel Corporation or its subsidiaries in the United States and other countries.

Linux is a registered trademark of Linus Torvalds in the United States, other countries, or both.

Microsoft, Windows, Windows NT, and the Windows logo are trademarks of Microsoft Corporation in the United States, other countries, or both.

OpenStack is a trademark of OpenStack LLC. The OpenStack trademark policy is available on the OpenStack website.

Java and all Java-based trademarks and logos are trademarks or registered trademarks of Oracle and/or its affiliates.

Cell Broadband Engine is a trademark of Sony Computer Entertainment, Inc. in the United States, other countries, or both and is used under license therefrom.

UNIX is a registered trademark of The Open Group in the United States and other countries.

VMware, the VMware logo, VMware Cloud Foundation, VMware Cloud Foundation Service, VMware vCenter Server, and VMware vSphere are registered trademarks or trademarks of VMware, Inc. or its subsidiaries in the United States and/or other jurisdictions.

Other product and service names might be trademarks of IBM or other companies.

#### Notes:

Performance is in Internal Throughput Rate (ITR) ratio based on measurements and projections using standard IBM benchmarks in a controlled environment. The actual throughput that any user will experience will vary depending upon considerations such as the amount of multiprogramming in the user's job stream, the I/O configuration, the storage configuration, and the workload processed. Therefore, no assurance can be given that an individual user will achieve throughput improvements equivalent to the performance ratios stated here.

IBM hardware products are manufactured from new parts, or new and serviceable used parts. Regardless, our warranty terms apply.

All customer examples cited or described in this presentation are presented as illustrations of the manner in which some customers have used IBM products and the results they may have achieved. Actual environmental costs and performance characteristics will vary depending on individual customer configurations and conditions.

This publication was produced in the United States. IBM may not offer the products, services or features discussed in this document in other countries, and the information may be subject to change without notice. Consult your local IBM business contact for information on the product or services available in your area.

All statements regarding IBM's future direction and intent are subject to change or withdrawal without notice, and represent goals and objectives only.

Information about non-IBM products is obtained from the manufacturers of those products or their published announcements. IBM has not tested those products and cannot confirm the performance, compatibility, or any other claims related to non-IBM products. Questions on the capabilities of non-IBM products should be addressed to the suppliers of those products.

Prices subject to change without notice. Contact your IBM representative or Business Partner for the most current pricing in your geography.

This information provides only general descriptions of the types and portions of workloads that are eligible for execution on Specialty Engines (e.g., zIIPs, zAAPs, and IFLs) ("SEs"). IBM authorizes customers to use IBM SE only to execute the processing of Eligible Workloads of specific Programs expressly authorized by IBM as specified in the "Authorized Use Table for IBM Machines" provided at <u>www.ibm.com/systems/support/machine\_warranties/machine\_code/aut.html</u> ("AUT"). No other workload processing is authorized for execution on an SE. IBM offers SE at a lower price than General Processors/Central Processors because customers are authorized to use SEs only to process certain types and/or amounts of workloads as specified by IBM in the AUT.

### **Objectives**

This presentation will help you to understand:

- The differences between 4- and 8-member capable SSI clusters
- How to chart your migration path from a 4- to an 8-member SSI cluster
- Steps required to add new members to your SSI cluster
  - Define and prepare resources for new members
  - Set up connectivity among cluster members
- Which system files need to be updated to expand your SSI cluster
  - System configuration file
  - Directory
  - Networking
  - etc.

## Agenda

SSI Overview/Refresher

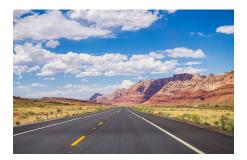

- Orientation: key terms and concepts (Driver education)
- Migration paths to become "SSI-8 Capable" (Planning your route and starting your journey)
- Adding/Cloning new members into slots 5-8 (Continuing your journey the next leg)
- Going live joining the new members to the SSI cluster (Arriving at your destination)

## SSI Overview / Refresher

### z/VM Single System Image (SSI)

- Multiple z/VM instances (members) may be included in a single system image (SSI) cluster
  - Same or different CECs
- Resources are shared among member z/VM systems and their guests
  - Managed as a single resource pool
- Live Guest Relocation provides virtual server mobility
  - Move Linux guests non-disruptively from one member of the cluster to another

6

- Flexibility for planned outages for service and migration
- Simplified system management of a multi-z/VM environment
  - Concurrent installation of multiple-system cluster
  - Single maintenance stream
  - Reliable sharing of resources and data, managed by z/VM
- Allows growth of z/VM workloads
  - Distribution and balancing of resources and workloads
  - Move workload to where the resources are

#### **SSI Cluster Considerations**

- ECKD DASD is required
  - Installation
  - RACF database
  - Common volume which contains information about cluster configuration and status
- Physical systems must be close enough to allow...
  - FICON CTC connections
  - Shared DASD
  - Common network and disk fabric connections
- Installation to SCSI devices is not supported
  - Guests may use SCSI devices
- Live Guest Relocation is supported only for Linux on IBM zSystems guests

#### These have not changed for 8-member clusters

### z/VM SSI Evolution

- z/VM 6.2
  - Introduced as a priced feature
  - Up to 4 member systems per SSI cluster
- z/VM 7.1
  - Included at no extra cost

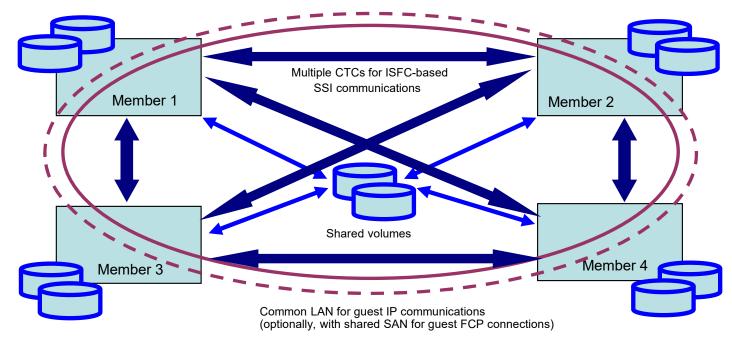

8

### z/VM SSI Evolution

- z/VM 7.3
  - Support is extended to allow SSI clusters with up to 8 members
    - Growth of existing clusters to allow for more workload
    - Increases flexibility for Live Guest Relocation and workload balancing

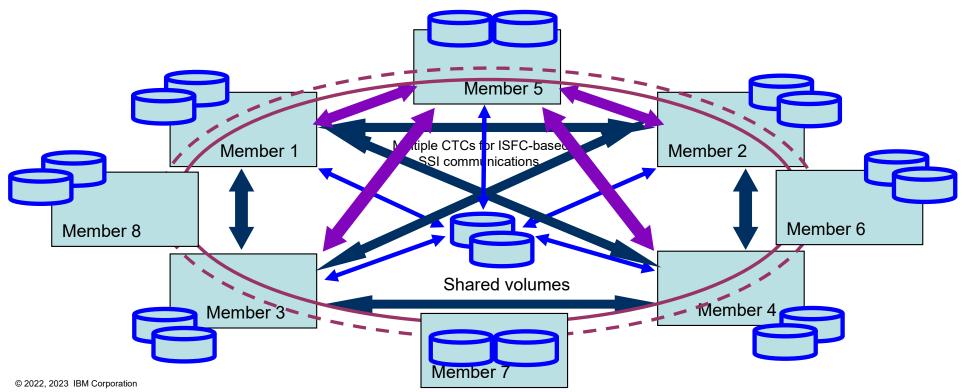

9

### Orientation: Key Terms and Concepts (Driver Education)

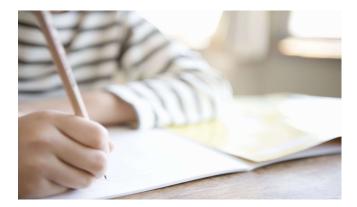

### **SSI Cluster Configurations**

#### • SSI-4 capable

- All SSI clusters in z/VM 6.2 z/VM 7.2
- Up to 4 members
- Members are defined on SSI configuration statement, in any or all of slots 1-4
- May continue to configure SSI-4 capable clusters in z/VM 7.3

#### • SSI-8 capable

- Beginning with z/VM 7.3
- Up to 8 members
  - New SSI\_CONTROLS configuration statement (SPOOL\_MEMBERS 8)
- Members are defined on SSI configuration statement, in any or all of slots 1-8
- Must be configured as **SSI-8** capable to define members in any of slots 5-8
  - Regardless of how many members are defined

#### SSI Spool File Sharing and Limits Things you should know

#### • USERs

- Full sharing of all spool files across cluster members
- Allowed half the number of spool files created on each member of an SSI-8 capable cluster as opposed to an SSI-4 capable cluster
- If a USER has too many files on a given member, excess files will be deleted during IPL
  - SFCOUNTR utility available to identify these users and process excess files ahead of time

#### • IDENTITYs

- No sharing of spool files across cluster members
- Allowed the same number of spool files in created on each member of an SSI-8 capable cluster as an SSI-4 capable cluster

# SSI Spool File Sharing and Limits *The numbers*

#### Non-SSI

USER: 9999 IDENTITY: 9999

#### **SSI-4**

| USER: 2500     | USER: 2500     | USER: 2500     | USER: 2499     |
|----------------|----------------|----------------|----------------|
| IDENTITY: 9999 | IDENTITY: 9999 | IDENTITY: 9999 | IDENTITY: 9999 |
|                |                |                |                |

#### **SSI-8**

| USER: 1250     | USER: 1250     | USER: 1250     | USER: 1250     | USER: 1250     | USER: 1250     | USER: 1250     | USER: 1249     |
|----------------|----------------|----------------|----------------|----------------|----------------|----------------|----------------|
| IDENTITY: 9999 | IDENTITY: 9999 | IDENTITY: 9999 | IDENTITY: 9999 | IDENTITY: 9999 | IDENTITY: 9999 | IDENTITY: 9999 | IDENTITY: 9999 |

# SSI Spool File Sharing and Limits SFCOUNTR Utility

- Run the SFCOUNTR utility on all existing members to identify users with too many spool files for an SSI-8 capable cluster
  - Included in z/VM 7.3 (PMAINT 551 disk)
  - User running SFCOUNTR must have privilege class D and (C or E)
  - IDENTITYs in the SFCOUNTR output that have more than the file limit can be ignored

#### Sample Output:

SFCOUNTR data collected by OPERATOR AT VM1 TIME IS 11:32:58 EDT FRIDAY 07/02/21 Threshold was set to 1124 files.

| USER     | FILES |
|----------|-------|
| ====     | ===== |
| USERABC  | 2304  |
| USERXYZ  | 1518  |
| WHOEVER1 | 1125  |

Road Trip Check-in (1)

**ARE YOU READY TO LEAVE?** Before you can grow your cluster to more than 4 members, you need to have an SSI-8 capable cluster. There are a few routes to arriving at SSI-8 capable, so the first thing is to chart your path and set up your navigation.

**STARTING YOUR JOURNEY:** Once you've charted your path to SSI-8 capable, you are ready do your preparation and then follow the appropriate Upgrade or SSI Traditional Installation procedure in the *Installation Guide*.

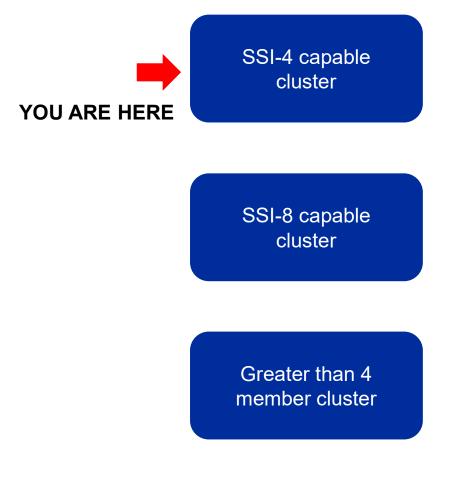

### *Migration Paths to Become SSI-8 Capable* (*Planning your route and starting your journey*)

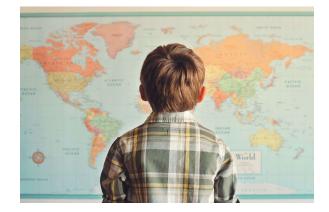

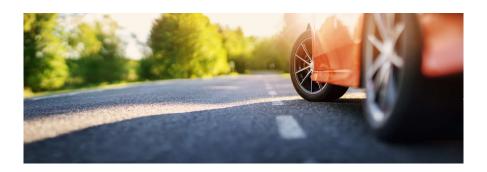

## Charting your path

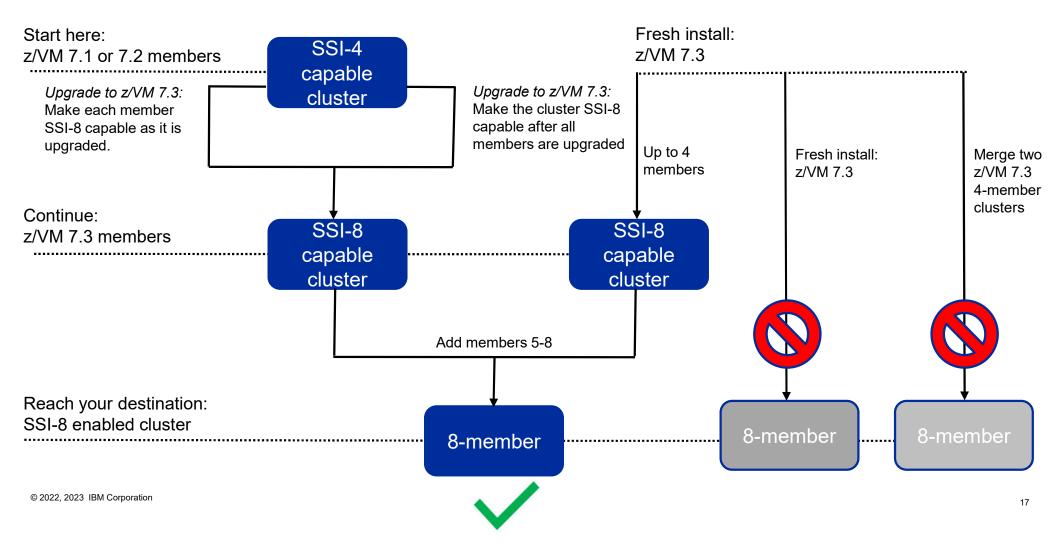

# Making All Members SSI-8 Capable "at the end" Upgrading an existing cluster

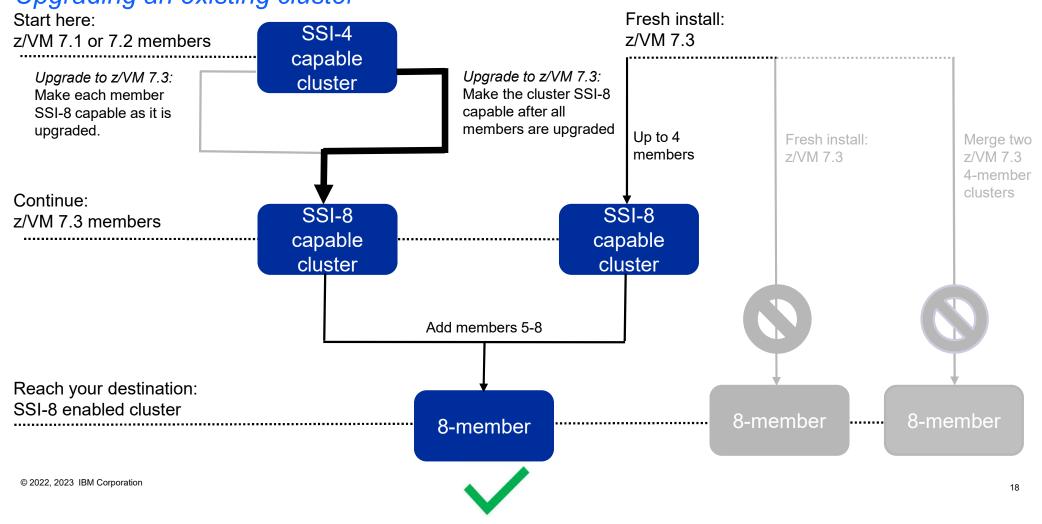

#### Making All Members SSI-8 Capable "at the end" Things you should know

- Upgrade installation steps are documented in the *z/VM Installation Guide* (7.3)
- A single update is required to the shared system config file to make all members SSI-8 capable
- Two z/VM 7.3 IPLs are required for each member
  - 1. IPL as part of the upgrade
  - 2. IPL to change to SSI-8 capable
- After completing this upgrade, your cluster will:
  - Be SSI-8 capable
  - Still have only members 1-4 configured (as they were before)

# Making All Members SSI-8 Capable "at the end" *Upgrade steps*

- 1. Run the **SFCOUNTR** utility with the default limit on all members
  - Process/prune spool files as needed
- Follow the documented procedure to do an upgrade installation of each member to z/VM 7.3
  IPL z/VM 7.3 as each member is upgraded

#### At this point, the cluster remains SSI-4 capable

- 3. When all members have been upgraded:
  - a) Add the new SSI\_CONTROLS statement to the (shared) system config file

#### SSI\_CONTROLS SPOOL\_MEMBERS 8

b) IPL each member

#### The cluster is now SSI-8 capable; new members may be added in slots 5-8

### Making Members SSI-8 Capable "as you go"

Upgrading an existing cluster

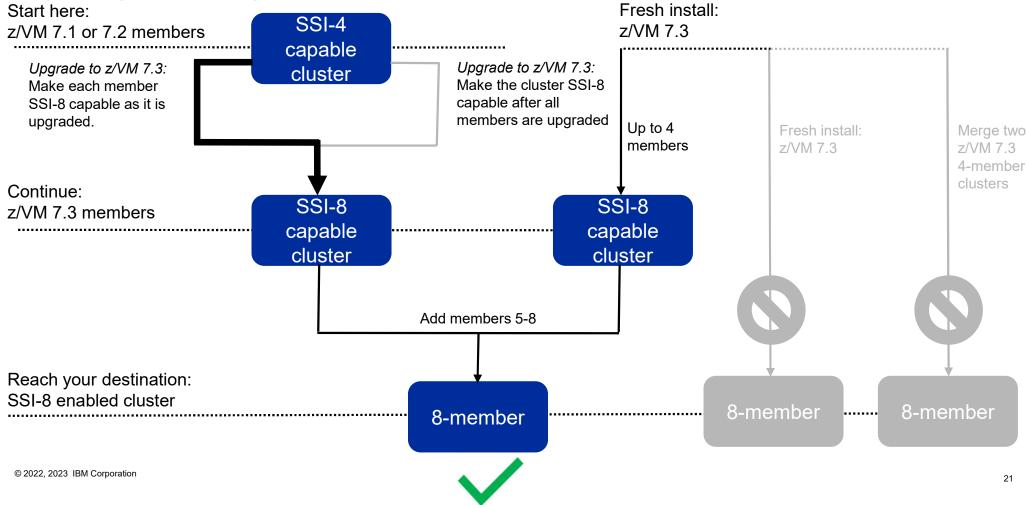

#### Becoming SSI-8 Capable "As-you-go" Things you should know

- Upgrade installation steps are documented in the *z/VM Installation Guide* (7.3)
- The PTF for compatibility APAR VM66462 must be applied to all z/VM 7.1 and 7.2 members before any z/VM 7.3 member is IPL'd with **SPOOL\_MEMBERS 8**

| Component | APAR    | PTF                                  | Available                       | RSU  |
|-----------|---------|--------------------------------------|---------------------------------|------|
| СР        | VM66462 | z/VM 7.2 UM35787<br>z/VM 7.1 UM35786 | March 30, 2021<br>June 29, 2021 | 2101 |

- Multiple updates to the shared system config file are required
  - Make each member SSI-8 capable as it is upgraded
- A single z/VM 7.3 IPL is required for each member
- After completing this upgrade, your cluster will:
  - Be SSI-8 capable
  - Still have only members 1-4 configured (as they were before)

#### Becoming SSI-8 Capable "As-you-go" Upgrade steps

- 1. Ensure that the PTF for compatibility APAR VM66462 is applied to all z/VM 7.1 and 7.2 members If not, the member being upgraded will not IPL
- 2. Run the **SFCOUNTR** utility with the default limit on all members
  - Process/prune spool files as needed
- 3. Follow the documented procedure to do an upgrade installation of the first member to z/VM 7.3
  - Add new SSI\_CONTROLS statement to the (shared) system config file
    - » Add a record qualifier for the member being upgraded MEMBER1: SSI CONTROLS SPOOL MEMBERS 8
  - IPL z/VM 7.3
- 4. Repeat Step 3 for each additional member
  - Add a record qualifier to the SSI\_CONTROLS statement for each member being upgraded

## The cluster is SSI-8 capable when completed for all members; new members may be added in slots 5-8

*Note:* After this process is completed for all members, the record qualifiers should be removed from the **SSI\_CONTROLS** statement

#### Creating a New SSI-8 Capable Cluster

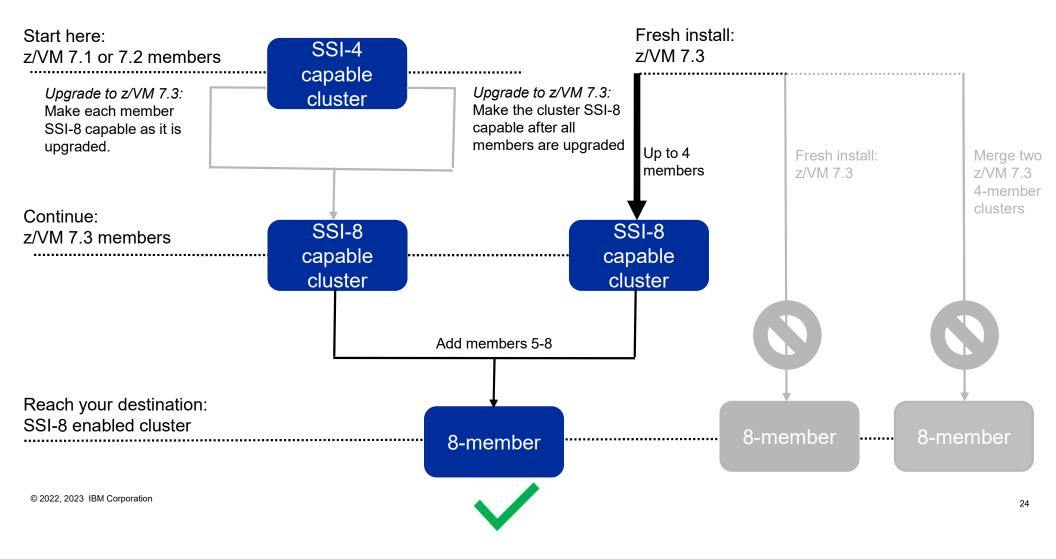

#### Creating a New SSI-8 Capable Cluster z/VM 7.3 SSI Installation (Fresh Install)

- Up to 4 members may be installed (in slots 1-4)
- Follow the procedure in the z/VM Installation Guide
  - "SSI Traditional Installation Method" chapter
- Installed SSI cluster will be **SSI-8 capable** 
  - Install process will add an SSI\_CONTROLS SPOOL\_MEMBERS 8 statement to the system config file

#### Road Trip Check-in (2)

**ARE YOU THERE YET?** Whether you got here from a fresh install, or from an upgrade of an existing cluster, you are now SSI-8 capable. All members of your cluster should be running z/VM 7.3 or later.

**HOW MUCH FURTHER?** Now the real fun can begin! The next step is to break out *CP Planning and Administration* and follow the steps to clone a new member into slots 5-8

 Chapter 34. Adding a Member to a z/VM SSI Cluster by Cloning an Existing Member

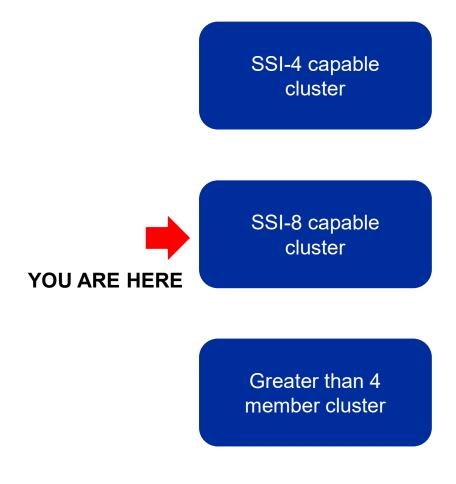

#### Adding/Cloning New Members into Slots 5-8 (Continuing your journey - the next leg)

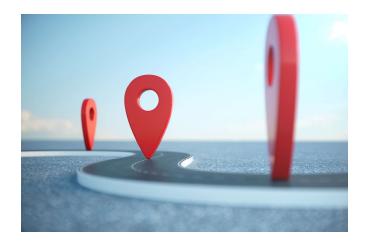

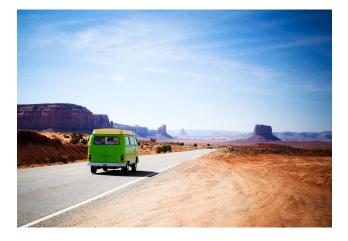

### Adding Members 5-8 (n-8?)

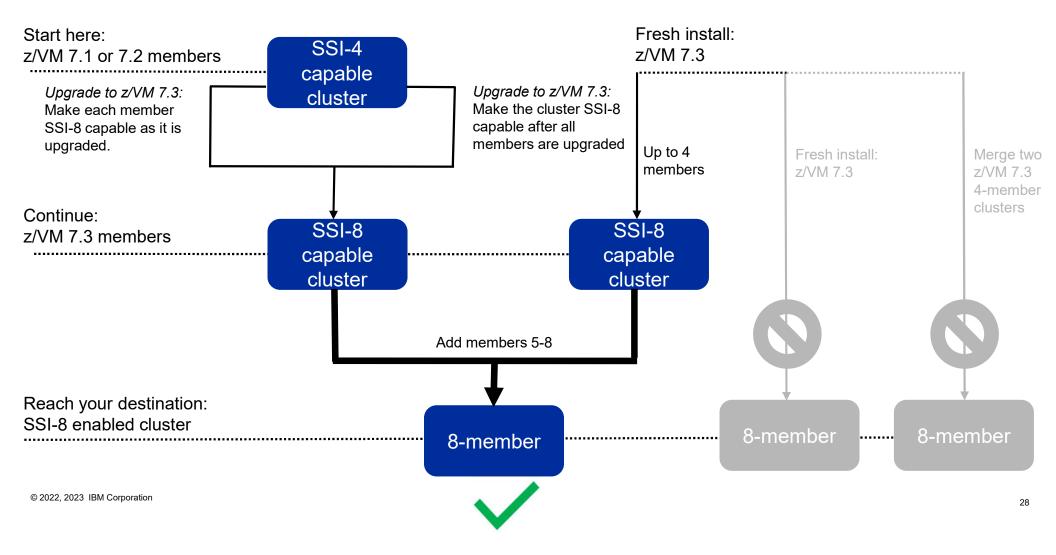

### What Tasks to be Mindful of With SSI-8?

- Task 1: Prepare the CP-Owned Volumes for the Target Member
- → Task 2: Create the TCP/IP Configuration for the Target Member
- Task 3: Update the Configuration Files for Other Service Virtual Machines and Servers
- Task 4: Customize the System Startup Virtual Machine
- ➡ Task 5: Copy the Source Volumes to the Target Volumes
- → Task 6: Update the User Directory, or Task 6A: Update the User Directory Using DirMaint
- Task 7: Update the System Configuration File
- Task 8: Enable the Existing Members to Access the Target Member
- Task 9: IPL the Target Member
- → Task 10: Start the ESM Service Virtual Machine
- → Task 11: Update the VMSES/E System-Level Product Inventory Table
- Task 12: Update the CRR Server LU Name
- Task 13: Build the Saved Segments and Named Saved Systems
- Task 14: Start the Service Virtual Machines
- ➡ Task 15: Test and Verify

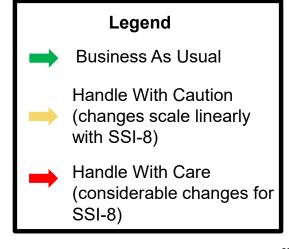

## What Tasks to be Mindful of With SSI-8?

Task 1: Prepare the CP-Owned Volumes for the Target Member Task 2: Create the TCP/IP Configuration for the Target Member Task 3: Update the Configuration Files for Other Service Virtual Machines and Servers Task 4: Customize the System Startup Virtual Machine Task 5: Copy the Source Volumes to the Target Volumes Task 6: Update the User Directory, or Task 6A: Update the User Directory Using DirMaint Task 7: Update the System Configuration File Task 8: Enable the Existing Members to Access the Target Member Legend Task 9: IPL the Target Member **Business As Usual** Task 10: Start the ESM Service Virtual Machine Task 11: Update the VMSES/E System-Level Product Inventory Table Handle With Caution (changes scale linearly Task 12: Update the CRR Server LU Name with SSI-8) Task 13: Build the Saved Segments and Named Saved Systems Handle With Care Task 14: Start the Service Virtual Machines (considerable changes for Task 15: Test and Verify

© 2022, 2023 IBM Corporation

SSI-8)

### Business-As-Usual (cheat sheet) →

| Task | Task Description                          | What Changes                                | Where it lives                   |
|------|-------------------------------------------|---------------------------------------------|----------------------------------|
| 1    | Prepare CP-Owned Volumes of<br>Target     | CPFMTXA of System Page<br>and Spool volumes | Task performed on<br>MAINTvrm ID |
| 5    | Copy Source Volumes to Target             | Flashcopy or DDR of System<br>volumes       | Task performed on<br>MAINTvrm ID |
| 9    | IPL Target                                | N/A                                         | Performed at HMC                 |
| 10   | Start the ESM Service Machine             | Applicable ESM machine                      | N/A                              |
| 11   | Update VMSES/E Product<br>Inventory Table | VM SYSPINV<br>VM SYSSUF                     | Task performed on<br>MAINTvrm ID |
| 12   | Update CRR Server LU Name                 | VMSERVR DMSPARMS                            | Task performed on<br>VMSERVR ID  |
| 15   | Test and Verify                           | N/A                                         | N/A                              |

\* This is not a replacement for following the steps in CP Planning and Administration: "Adding a Member to a z/VM SSI Cluster by Cloning an Existing Member" © 2022, 2023 IBM Corporation 31

### Preparation Makes the Ride Go Smoother

- Gather configuration information
- Complete your worksheets
- Think about naming/numbering conventions
- Use spreadsheet for easier reviewing / changes

| Table 1. Traditio | ional installation w                    | orksheet 1              |            |                |                         |                                        |            | Table 5. Tradit      | ional installa   | tion worksheet    | 5 (3390 SSI Only)          |                           |                               |          |
|-------------------|-----------------------------------------|-------------------------|------------|----------------|-------------------------|----------------------------------------|------------|----------------------|------------------|-------------------|----------------------------|---------------------------|-------------------------------|----------|
|                   | ethod (first-level o                    |                         |            |                |                         |                                        |            | After installat      | ion is compl     | ete, SSI will be  | IPLed:                     |                           |                               |          |
|                   | o column, record a<br>VMPSFS file pool. | n M if you will load th | he product | to a minidisk  | or an <b>F</b> if you v | vill load the                          |            | First-Let<br>Second- |                  |                   |                            |                           |                               |          |
| Install To        | Product                                 | Install To              | Product    | Ins            | tall To                 | Product                                |            | Second-              | Level            |                   |                            |                           |                               |          |
|                   | VM                                      |                         | DIRM       |                |                         | ICKDSF                                 |            | SST Member N         | ame(e) / TPI     | I DAD Namele      | ) or User ID Name(s)       | •                         |                               |          |
|                   | PERFTK                                  |                         | RACF*      |                |                         | RSCS                                   | 1 1        | Slot Number          | Member           |                   | or oser to Hame(s)         | IPL LPAR/User             | ID.                           |          |
|                   | TCPIP                                   |                         | VMHCD      |                |                         |                                        |            | 1                    | Prember          | Hame              |                            | IT E EFAN, Ober           |                               |          |
| Default system    | language:                               |                         |            |                |                         |                                        |            | 2                    |                  |                   | Table 7. Traditional insta | Intion worksheet 7 (SSI F | irst-Level Configuration Only |          |
| DASD type:        |                                         |                         |            |                |                         |                                        |            | 3                    | _                |                   | Real addresses for the C   |                           |                               |          |
| Volume size:      |                                         |                         |            |                |                         |                                        |            | 3                    |                  |                   | Member 1                   | Member 2                  | Member 3                      | Member 4 |
| Common service    | ce file pool name:                      |                         |            | Table 6. Tr    | aditional inst          | allation workshe                       | et 6 (3390 | SSI Only)            |                  |                   | Address                    | Address                   | Address                       | Address  |
| Installation Typ  | pe:                                     |                         |            | Volume<br>Type | Default<br>Label        | New Label                              | Address    |                      |                  |                   |                            |                           |                               |          |
| Non-CCI           |                                         |                         | Sustam     | COMMON         | VMCOM1                  |                                        | 1          | _                    |                  |                   | CTC device addresses:      |                           |                               |          |
| Table 4. Tro      | aditional inst                          | allation worksh         | neet 4     | RELVOL         | 720RL1                  |                                        |            |                      |                  |                   | From: Member 1             |                           | From: Member 2                |          |
|                   |                                         |                         |            | RELVOL2*       | 720RL2                  |                                        |            |                      |                  |                   | To: Member 1               | N/A                       | To: Member 1                  |          |
| IP address        | or host name                            |                         |            | Volume<br>Type | Default<br>Label        | New Label                              | Address    | Volume<br>Type       | Default<br>Label | New Label         | To: Member 2               |                           | To: Member 2                  | N/A      |
| User ID and       | d password o                            | FTP server              |            | Member 1:      |                         |                                        |            | Member 2             |                  |                   | To: Member 3               |                           | To: Member 3                  |          |
|                   | 5                                       |                         |            | RES            | M01RES                  |                                        |            | RES                  | M02RES           |                   | To: Member 4               |                           | To: Member 4                  |          |
| Path name         | of DVD drive                            | USB flash driv          | e, or F    | SPOOL          | M01S01                  |                                        |            | SPOOL                | M02S01           |                   | From: Member 3             |                           | From: Member 4                |          |
| VM user ID        | and address                             | of VM minidisk          | c to upl   | PAGE           | M01P01                  |                                        |            | PAGE                 | M02P01           |                   | To: Member 1               |                           | To: Member 1                  |          |
| 111030110         | and douress                             |                         | ( to opt   | Member 3:      | <u> </u>                |                                        |            | Member 4:            |                  |                   | To: Member 2               |                           | To: Member 2                  |          |
|                   |                                         |                         |            | RES            | M03RES                  |                                        |            | RES                  | M04RES           |                   | To: Member 3               | N/A                       | To: Member 3                  |          |
|                   |                                         |                         |            | SPOOL          | M03S01                  |                                        |            | SPOOL                | M04S01           |                   | To: Member 4               |                           | To: Member 4                  | N/A      |
|                   |                                         |                         |            | PAGE           | M03P01                  |                                        |            | PAGE                 | M04P01           |                   | L                          |                           |                               |          |
|                   |                                         |                         |            | 111111111111   | must not use            | inning choices, ye<br>any of IBM's def |            |                      |                  | an the volume for | which it is                |                           |                               |          |

Figure 1: Worksheets from Chapter 2 of *z/VM Installation* 

| UMCOM         | NewLabel  |         |             | Volumes accessible to all mend |            |    |
|---------------|-----------|---------|-------------|--------------------------------|------------|----|
|               |           |         |             | Mega V LCU 3E                  |            | -  |
| 22021.5       |           |         |             | CED6-CED8 (3 mod S4%) SAD      |            |    |
| 720312        |           |         |             | CED9-CEDC (4 mod 54's) Proces  | sing Dumps |    |
|               |           |         |             |                                |            | _  |
|               |           |         |             |                                |            |    |
| Default Label | NewLabel  | Address |             |                                |            |    |
|               |           |         | Mega VI LCU | 18                             |            |    |
| MOIRES        | C13A14    |         |             |                                |            |    |
| M01901        | C13A15    |         |             |                                |            |    |
| M01P01        | C13A16    |         |             |                                |            |    |
|               | C13A17    |         |             |                                |            |    |
|               | C13A18    |         |             |                                |            |    |
|               | C13A19    | 3419    | Alias       |                                |            |    |
|               | C13A1A    | 341A    | Alias       |                                |            |    |
|               | C13A18    | 3416    | Alias       |                                |            |    |
|               | C13A1C    | 3410    | Alias       |                                |            |    |
|               | C13A1D    | 3A1D    | Alias       |                                |            |    |
|               |           |         |             |                                |            |    |
|               |           |         |             |                                |            |    |
|               |           |         |             |                                |            |    |
| Default Label | New Label | Address |             |                                |            |    |
|               |           |         | Mega VI LCU | 18                             |            |    |
| MOZRES        | C23400    | 3400    |             |                                |            |    |
| M02501        | C234C1    |         |             |                                |            |    |
| M02P01        | C23AC2    |         |             |                                |            |    |
| MULTUR.       | C234C3    |         |             |                                |            |    |
|               | C23AC4    |         |             |                                |            |    |
|               | C23ACS    |         |             |                                |            |    |
|               | C23A06    |         |             |                                |            |    |
|               | C23ACA    |         |             |                                |            |    |
|               | C250KA    |         |             |                                |            |    |
|               |           |         |             |                                |            |    |
|               | E23ACC    |         |             |                                |            | -  |
|               | C23ACD    |         |             |                                |            | _  |
|               | C23ACE    |         |             |                                |            | _  |
|               | C23ACF    | 3ACF    | Allas       |                                |            |    |
|               |           |         |             |                                |            |    |
|               |           |         |             |                                |            |    |
| Default Label | New Label | Address |             | 15                             |            |    |
|               |           |         | Mega V LCU  | 41                             |            |    |
| MOBRES        | C30370    |         |             |                                |            |    |
| M03501        | C30371    |         |             |                                |            | _  |
| M03P01        | C30372    |         |             |                                |            |    |
|               | C30373    |         |             |                                |            |    |
|               | C3D374    |         |             |                                |            |    |
|               | C3D375    |         |             |                                |            |    |
|               | C3D376    |         |             |                                |            |    |
|               | C3D377    | 0377    | Alias       |                                |            |    |
|               | C3D378    | 0378    | Allas       |                                |            |    |
|               | C30379    | D379    | Allas       |                                |            |    |
|               | C3037A    | D37A    | Alias       |                                |            |    |
|               | C30378    | 0376    | Allas       |                                |            |    |
|               |           |         |             |                                |            |    |
|               | C3037C    | D37C    | Allas       |                                |            | 32 |

## What Tasks to be Mindful of With SSI-8?

Task 1: Prepare the CP-Owned Volumes for the Target Member Task 2: Create the TCP/IP Configuration for the Target Member Task 3: Update the Configuration Files for Other Service Virtual Machines and Servers Task 4: Customize the System Startup Virtual Machine Task 5: Copy the Source Volumes to the Target Volumes Task 6: Update the User Directory", or "Task 6A: Update the User Directory Using DirMaint Task 7: Update the System Configuration File Task 8: Enable the Existing Members to Access the Target Member Legend Task 9: IPL the Target Member **Business As Usual** Task 10: Start the ESM Service Virtual Machine Task 11: Update the VMSES/E System-Level Product Inventory Table Handle With Caution (changes scale linearly Task 12: Update the CRR Server LU Name with SSI-8) Task 13: Build the Saved Segments and Named Saved Systems Handle With Care Task 14: Start the Service Virtual Machines (considerable changes for Task 15: Test and Verify SSI-8)

### Handle-With-Caution (Cheat Sheet) →

| Task | Task Description                            | What Changes                               | Where it lives                       |  |
|------|---------------------------------------------|--------------------------------------------|--------------------------------------|--|
| 2    | Configure TCP/IP Stack                      | PROFILE TCPIP                              | TCPMAINT 198                         |  |
| 2    |                                             | TCPIP DATA                                 | TCPMAINT 592                         |  |
| 3    | Make Server Virtual Machines<br>Multi-Nodal | Applicable Configuration Files             | N/A                                  |  |
| 4    | Customize Startup Machine                   | PROFILE EXEC<br>(for AUTOLOG1 or AUTOLOG2) | AUTOLOG1 or AUTOLOG2<br>191 minidisk |  |

\* This is not a replacement for following the steps in CP Planning and Administration: "Adding a Member to a z/VM SSI Cluster by Cloning an Existing Member" © 2022, 2023 IBM Corporation 34

#### Know WHAT You're Changing

- These steps are generally meant to set up your services
- A misstep here could leave you without a key system service
- When your IDENTITYs enter their new home, make sure the lights are on!

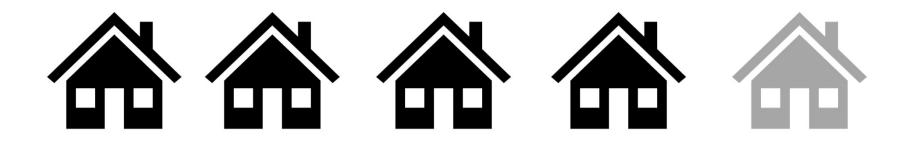

## What Tasks to be Mindful of With SSI-8?

- Task 1: Prepare the CP-Owned Volumes for the Target Member
  - Task 2: Create the TCP/IP Configuration for the Target Member
- Task 3: Update the Configuration Files for Other Service Virtual Machines and Servers
- Task 4: Customize the System Startup Virtual Machine
- Task 5: Copy the Source Volumes to the Target Volumes
- Task 6: Update the User Directory, or Task 6A: Update the User Directory Using DirMaint
- Task 7: Update the System Configuration File
- Task 8: Enable the Existing Members to Access the Target Member
- Task 9: IPL the Target Member
- Task 10: Start the ESM Service Virtual Machine
- Task 11: Update the VMSES/E System-Level Product Inventory Table
- Task 12: Update the CRR Server LU Name
- Task 13: Build the Saved Segments and Named Saved Systems
- Task 14: Start the Service Virtual Machines
- ➡ Task 15: Test and Verify

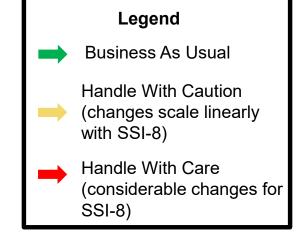

### Handle-With-Care (Cheat Sheet) -

| Task | Task Description                                        | What Changes                                                                | Where it lives                               |  |
|------|---------------------------------------------------------|-----------------------------------------------------------------------------|----------------------------------------------|--|
|      |                                                         | DIRECTORY statement                                                         |                                              |  |
|      | Update User Directory                                   | New subconfigs for IDENTITYs                                                | USER DIRECT                                  |  |
| 6    | Use a directory manager to simplify this task           | New MDISK statements for system<br>residence and member-specific<br>volumes |                                              |  |
|      |                                                         | System_Identifier                                                           |                                              |  |
|      | Update System Config                                    | SSI statement                                                               |                                              |  |
|      |                                                         | System_Residence                                                            | System Config                                |  |
| 7    |                                                         | CP_Owned statements                                                         |                                              |  |
|      |                                                         | User_Volume_List                                                            |                                              |  |
|      |                                                         | ACTIVATE ISLINK statements                                                  |                                              |  |
|      |                                                         | Member-specific networking                                                  |                                              |  |
|      | Enable existing members to access the new target member | SET SSI SLOT command                                                        | Performed on current system's<br>MAINTvrm ID |  |
| 8    |                                                         | ACTIVATE ISLINKs                                                            |                                              |  |
|      |                                                         | Define new spool volumes                                                    |                                              |  |

\* This is not a replacement for following the steps in CP Planning and Administration: "Adding a Member to a z/VM SSI Cluster by Cloning an Existing Member"

What's so Tedious? ->

#### **User Directory Changes**

Add new system residence volume to DIRECTORY statement(s)

Add MDISKs for new DASD (but don't format them)

Add new SUBCONFIGs for IDENTITYs

Create new object directories to apply changes to all members

#### Adding ISFC Connectivity

#### Configure CTCs in IOCDS

Define new logical links in SYSTEM CONFIG

Activate new logical links on each member

# **User Directory Key Points**

#### **General Information**

- Use a directory manager!!
- Create a new object directory on ALL members
  - Your directory manager will take care of this

#### If Using DirMaint

- You'll need DIRMSATx and DATAMOVE servers for each new member you add.
- Make sure all satellite servers are active before adding a new member

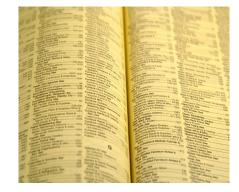

# Adding ISFC Connectivity

In a 4-member SSI, each member needs 3 logical links.

Each provides connectivity to the other 3 members

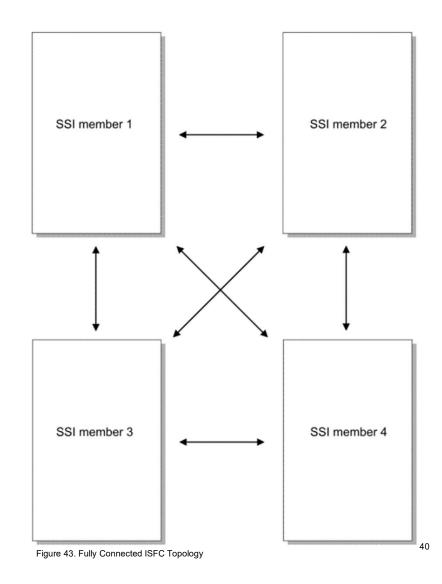

# Adding ISFC Connectivity In an (n) - Member SSI, SSI member 1 SSI member 2 each member needs (n-1) logical links. Each provides connectivity to the other (n-1) members SSI member 5 SSI member 3 SSI member 4

# Adding ISFC Connectivity (Diving Deeper)

- 3 Main Steps
  - 1. Configuration of physical CTCs
  - 2. Defining logical links in SYSTEM CONFIG for new or currently down cluster members
  - 3. Activating logical links for cluster members that are currently running

**CAUTION:** A logical link is required from EACH MEMBER to ALL OTHER MEMBERS. Missing one logical link definition will prevent a member from successfully joining the cluster.

### A Note on Hardware

- The art of configuring a CTC network does not change with eight members
- · Redundancy and concurrency are a must
- To ensure redundancy and concurrency, use multiple channel paths and multiple CTCs per channel path
  - Recommend starting with 8 CTCs across 2 channel paths for connections from each member to all other members
    - 4 rdev's on each channel path
  - More can be added if needed
    - Up to 16 CTCs across 4 channel paths

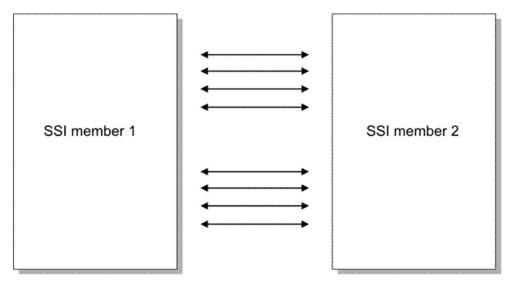

#### Defining Logical Links in SYSTEM CONFIG

| * Ac      | tivate ISL | INK stat | tement | ts    |       | k                                         |
|-----------|------------|----------|--------|-------|-------|-------------------------------------------|
| *****     | ******     | ******   | *****  | ***** | ***** | ,<br>************************************ |
| GDLTST8A: | ACTIVATE   | TSLINK   | 0850   | 0857  | NODE  | GDLTST8B                                  |
|           | ACTIVATE   | -        |        |       | -     | GDLTST8C                                  |
|           | ACTIVATE   | -        |        |       | -     | GDLMST8D                                  |
|           | ACTIVATE   |          |        |       |       | GDLMST8E                                  |
| GDLTST8A: | ACTIVATE   | ISLINK   | 0890   | 0897  | NODE  | GDLMST8F                                  |
| GDLTST8A: | ACTIVATE   | ISLINK   | 08A0   | 08A7  | NODE  | GDLMST8G                                  |
| GDLTST8A: | ACTIVATE   | ISLINK   | 08B0   | 08B7  | NODE  | GDLMST8H                                  |
|           |            |          |        |       |       |                                           |
| GDLTST8B: | ACTIVATE   | -        |        |       | NODE  | GDLTST8A                                  |
| GDLTST8B: | ACTIVATE   | ISLINK   | 0968   | 096F  | NODE  | GDLTST8C                                  |
| GDLTST8B: | ACTIVATE   | ISLINK   | 0978   | 097F  | NODE  | GDLMST8D                                  |
| GDLTST8B: | ACTIVATE   | ISLINK   | 0988   | 098F  | NODE  | GDLMST8E                                  |
| GDLTST8B: | ACTIVATE   | ISLINK   | 0998   | 099F  | NODE  | GDLMST8F                                  |
| GDLTST8B: | ACTIVATE   | ISLINK   | 09A8   | 09AF  | NODE  | GDLMST8G                                  |
| GDLTST8B: | ACTIVATE   | ISLINK   | 09B8   | 00BF  | NODE  | GDLMST8H                                  |

#### How Many ACTIVATE ISLINK Statements Do You Need?

ST\_MEM = MEMBERS - 1

**ST\_TOT = ST\_MEM \* MEMBERS** 

Where:

- **ST\_MEM** = number of ACTIVATE ISLINK statements required for each member
- **ST\_TOT** = total number of ACTIVATE ISLINK statements required in SYSTEM CONFIG
- **MEMBERS** = number of members in the cluster

| Number Of<br>Members | Number Of<br>ACTIVATE<br>ISLINK<br>statements (per<br>member) | Number of<br>ACTIVATE<br>ISLINK<br>statements (total) |
|----------------------|---------------------------------------------------------------|-------------------------------------------------------|
| 1                    | 0                                                             | 0                                                     |
| 2                    | 1                                                             | 2                                                     |
| 3                    | 2                                                             | 6                                                     |
| 4                    | 3                                                             | 12                                                    |
| 5                    | 4                                                             | 20                                                    |
| 6                    | 5                                                             | 30                                                    |
| 7                    | 6                                                             | 42                                                    |
| 8                    | 7                                                             | 56                                                    |

### **Enable Existing Members**

- SYSTEM CONFIG statements cover new or down members joining the cluster, but you need to define new slots and connections on running members.
  - SET SSI SLOT n command
  - ACTIVATE ISLINK command

#### HINTS:

- Using EXECS to issue ACTIVATE ISLINK's can help you desk check.
- Using the AT command can be helpful for issuing ALL required commands from ONE member.
  - From MEMBER1:
    AT MEMBER2 CMD ACTIVATE ISLINK 0850 0857 NODE MEMBER3
- Spooling your console can aid debug if something goes wrong

### What Could Go Wrong?

#### **PROBLEM**:

 Failure to define just one logical link can prevent successful IPL of a new or down member.

#### SOLUTION:

- Check ISLINK definitions
  - Active links with **QUERY ISLINK**
  - ACTIVATE ISLINK statements in SYSTEM CONFIG

#### Make it easier:

• CMS Pipelines, scripts, etc....can be helpful when desk checking

#### Going Live (Arriving at your destination)

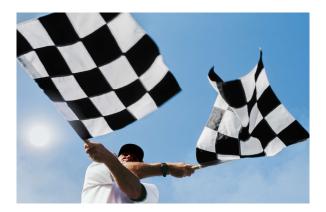

# Joining New Member(s) to your SSI Cluster

Now that you've completed the cloning tasks, it's time to IPL each of your new members:

- 1. Verify that IPL completes successfully
  - Check OPERATOR's console for SSI-related messages
- 2. Use the QUERY SSI command to verify that the new member has successfully joined the cluster
- 3. Verify that the resources you defined for each new member are available
  - ESM is active
  - All defined ISLINKs are active
  - Directory manager and/or satellites are active
  - Disk volumes are online
  - etc.

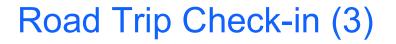

**YOU HAVE ARRIVED:** You now have an SSI cluster with more than 4 members. Your road trip is complete. Congratulations on a safe journey!

**TAKE ANOTHER LAP:** Repeat the adding/cloning tasks until you have a full 8-member cluster. If you planned ahead during the first lap, additional laps will be easier.

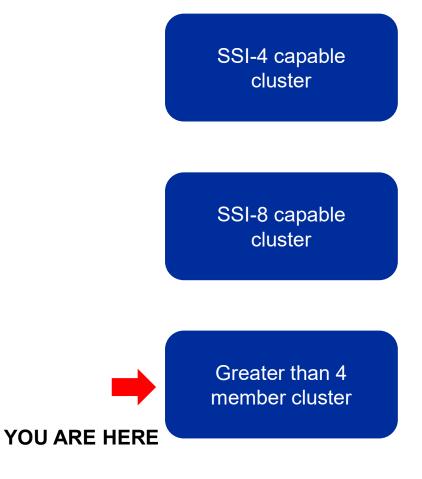

#### Summary

- With z/VM 7.3, the benefits of a 4-member SSI cluster are extended for up to 8 members
  - Resources managed as a single resource pool
  - Virtual server mobility with Live Guest Relocation
  - Simplified system management of a multi-z/VM environment
  - Horizontal growth of z/VM workloads
- Careful planning is required for a successful road trip to more than 4 members
  - Plan naming and numbering conventions for 8 members even if you don't have immediate plans for 8 members
  - Use the worksheets
- Follow the documented procedures in order
  - Your chosen migration path to SSI-8 capable (upgrade or fresh installation)
  - Cloning an existing member to add members 5-8
- Enjoy the ride!

# Thanks!

John Franciscovich z/VM Development and Service francisj@us.ibm.com